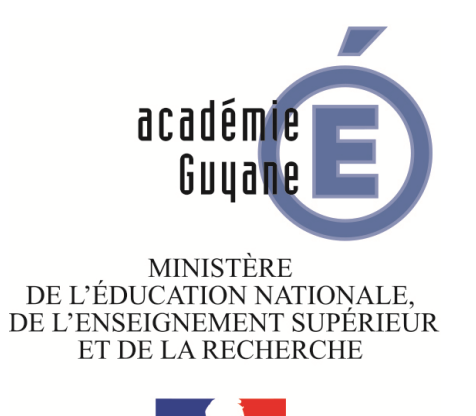

Liberté • Égalité • Fraternité

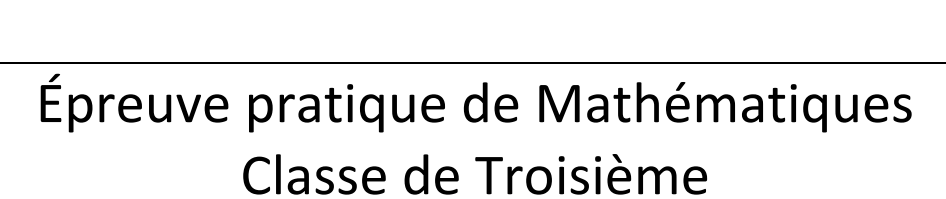

Inspection pédagogique de Mathématiques **Année 2014-2015** 

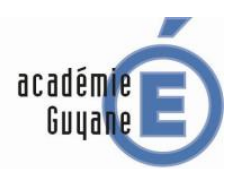

# **Évaluation des compétences**

### « *PRATIQUER UNE DEMARCHE SCIENTIFIQUE, RESOUDRE DES PROBLEMES* »

#### *Il n'est pas nécessaire qu'une compétence soit totalement maîtrisée pour être acquise.*

#### **Rechercher, extraire et organiser l'information utile**

L'élève est capable :

- **-** d'extraire de l'énoncé les informations utiles ;
- **-** de distinguer les faits établis des faits à prouver ;
- **-** de confronter l'information disponible à ses connaissances ;
- **-** de reformuler, traduire, coder ou décoder les informations de l'énoncé pour les utiliser.

### **Réaliser, manipuler, appliquer des consignes**

Le professeur appréciera le degré de maîtrise du logiciel par l'élève.

#### **Raisonner, argumenter, démontrer**

L'élève est capable :

- **-** d'émettre une conjecture ;
- **-** de proposer une démarche de résolution du problème ;
- **-** de confronter le résultat obtenu au résultat attendu ;
- **-** de valider ou d'invalider la conjecture.

# **Présenter la démarche suivie, les résultats obtenus, communiquer à l'aide d'un langage adapté** L'élève est capable :

**-** d'expliquer à l'oral ou à l'écrit sa réalisation (figure, feuille de tableur …), sa conjecture, son raisonnement en cohérence avec ce qu'il a fait.

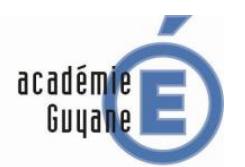

## **Sujet n° 1 : DES BILLES DANS UN VERRE**

Un verre cylindrique de base de rayon 3 cm et de hauteur 5,8 cm est rempli d'eau jusqu'à une hauteur de 5 cm.

On possède une série de 30 billes : la première a un rayon de 1 mm, la deuxième a un rayon de 2 mm, la troisième a un rayon de 3 mm, ainsi de suite jusqu'à la trentième bille qui a un rayon de 30 mm.

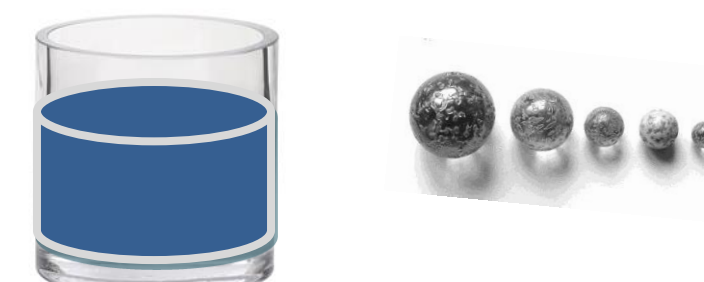

#### Rappels:

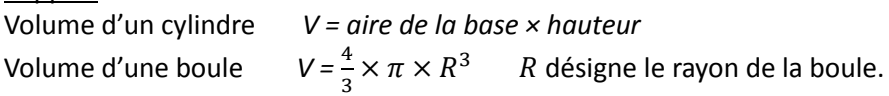

#### **Préambule :**

A l'aide d'un tableur, calculer le volume en mm<sup>3</sup> de chacune des trente billes, arrondi au centième, en fonction de leur rayon en mm.

## **Défi 1 :**

Quel est le rayon de la plus grande bille que l'on peut mettre dans le verre sans que l'eau déborde ? On utilisera le tableur pour justifier sa réponse.

## **Défi 2 :**

On dépose maintenant une par une les billes dans le verre, dans l'ordre croissant de leur rayon. Quel est le nombre maximum de billes que l'on peut placer dans le verre sans que l'eau ne déborde ? On utilisera le tableur pour justifier sa réponse.

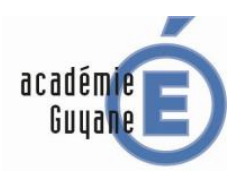

- Calculer le volume d'une boule de rayon donné.
- En réinvestissement : unités et changement d'unités.

### **Aide à la mise en œuvre de l'activité**

Cette activité peut être proposée en TP, en salle informatique, dans ou après une séquence consacrée aux solides de l'espace et/ou au calcul de volumes.

Le préambule n'est là que pour s'assurer de la maîtrise du logiciel par les élèves et pour apporter une aide technique à ceux qui en ont besoin.

Ensuite une grande liberté est laissée aux élèves sur la démarche à suivre et en particulier sur l'organisation des calculs et du tableau. Une phase d'échanges individuels ou collectifs est sans doute à prévoir afin de s'assurer de la bonne appropriation du problème par les élèves.

L'activité a un réel souci de différenciation dont il faut tenir compte lors de la mise en œuvre. Le défi 2 est plus exigeant en termes de compétences et de maîtrise du logiciel que le défi 1. On peut aussi

obliger les élèves les plus rapides et les plus à l'aise à calculer la hauteur d'eau dans le verre à chaque fois que l'on y ajoute une bille : l'activité fait alors intervenir un travail sur le calcul littéral plus délicat mais intéressant.

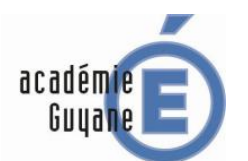

## **Sujet n° 2 : DES FAMILLES DE TROIS ENFANTS**

On suppose que :

- chaque naissance a autant de chances d'être celle d'un garçon que celle d'une fille,
- le sexe d'un enfant d'une famille ne dépend pas du sexe des enfants précédents.

Dans une famille de trois enfants, Antoine pense qu'il y a une chance sur deux pour que les trois enfants soient du même sexe. Que penser de cette affirmation ?

**1.** A l'aide d'un tableur, simuler 150 compositions de familles de trois enfants en faisant afficher les éléments suivants :

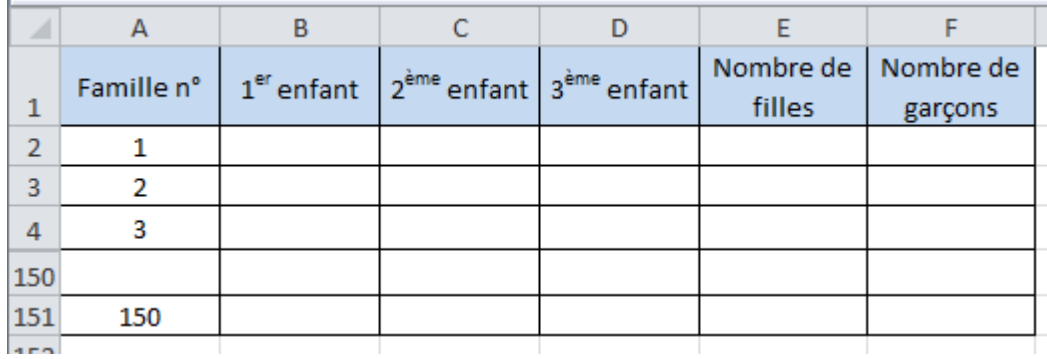

**2.** A l'aide du tableur, déterminer la fréquence des familles ayant trois enfants du même sexe lors de cette simulation. Effectuer plusieurs simulations en utilisant la touche F9 (ou CTRL MAJ F9). Que penser de la conjecture d'Antoine ?

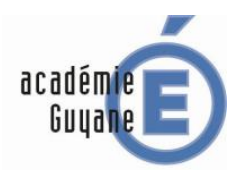

- Comprendre et utiliser des notions élémentaires de probabilité.
- Calculer des probabilités dans des contextes familiers.
- En réinvestissement : calcul de fréquences.

### **Aide à la mise en œuvre de l'activité**

Ce TP en salle informatique peut trouver sa place dans une séquence consacrée aux probabilités. De plus, il s'inscrit dans une approche fréquentielle des probabilités, conforme au programme.

Cependant ce TP nécessite au préalable une séance pendant laquelle le professeur aura montré aux élèves l'utilisation de certaines fonctionnalités du logiciel (ALEA ou ALEA.ENTRE.BORNES, NB.SI, sélection des plages, des critères …).

La progression partielle qui suit n'est donnée qu'à titre d'exemple.

Une séance d'introduction à partir d'un problème ouvert donné en temps libre. *« On lance deux dés à 6 faces non truqués. On parie sur la somme des points obtenus. Sur quel nombre doit-on parier pour avoir le plus de chances de gagner ?*

*On présentera sa réponse et on expliquera sa démarche sur une feuille A4 qui sera affichée en classe (pas de recto-verso). »*

Lors de la mise en commun - correction, le professeur en utilisant un logiciel pour simuler un grand nombre de lancers et en effectuant un travail proche de celui demandé dans l'activité « Famille de trois enfants », pourra présenter toutes les fonctionnalités utiles du logiciel.

- La séance de TP sur l'activité « Famille de trois enfants ».
- Un travail en temps libre sur une activité proche (par exemple, cf EPM 2013-2014, « distance de deux dés ») à rendre par mail ou sur Labomep.

Le TP devra bien sûr déboucher sur une troisième question plus théorique qui sera à la fois l'occasion de traiter une situation nécessitant la réalisation d'un arbre mais aussi d'effectuer un travail aidant à distinguer les notions de fréquence et de probabilité (cf exercice 4 DNB 2014).

Exemple de formulation de la question 3 :

*« 3. Dessiner un arbre représentant les différentes compositions possibles d'une famille de trois enfants.* 

- **a.** *Déterminer la probabilité d'avoir trois enfants du même sexe et conclure.*
- **b.** *Comment expliquer la différence entre les résultats de la partie théorique et ceux de la partie expérimentale ? »*

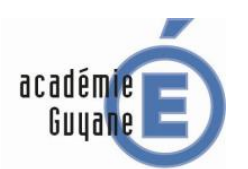

# **Sujet n° 3 : PROGRAMMES DE CALCUL**

On considère le programme de calcul suivant :

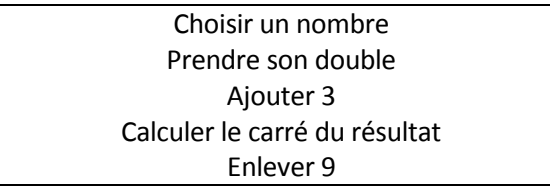

# **Partie I :**

- 1. A l'aide d'un tableur, faire fonctionner le programme avec des nombres entiers positifs.
- **2.** Les affirmations suivantes vous semblent-elles vraies ou fausses ?

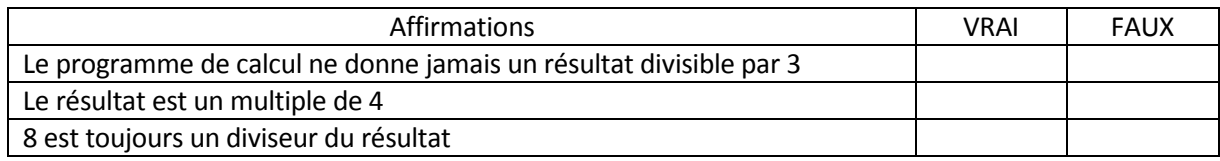

## **Partie II :**

On choisit maintenant au départ un nombre quelconque. Les affirmations suivantes vous semblent-elles vraies ou fausses ?

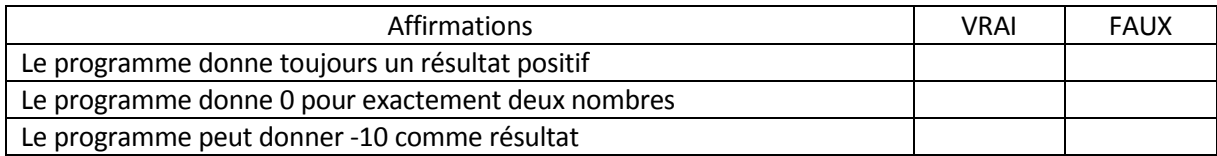

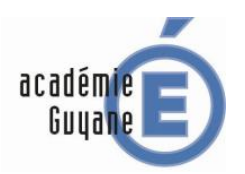

 Calcul littéral (identités remarquables et équation produit nul) comme outil de démonstration de propriétés numériques.

NB : l'activité peut être traitée sans recours aux identités remarquables en considérant le développement de  $(a + b)^2$  comme  $(a + b)(a + b)$ .

 En réinvestissement : différentes écritures d'un nombre (parité), multiples et diviseurs (critères de divisibilité), comparaison de relatifs (règles algébriques).

## **Aide à la mise en œuvre de l'activité**

Cette activité peut aussi bien être traitée en classe entière (avec au minimum un poste informatique et des calculatrices) qu'en TP en salle informatique. Elle est conçue pour alterner un travail d'exploration et de conjectures avec un travail de démonstration. En particulier, elle a pour objectif de mettre en évidence que si un contre-exemple suffit à invalider une affirmation, les exemples eux ne peuvent en permettre la validation. Un recours au calcul littéral est alors indispensable.

De plus, l'activité a un réel souci de différenciation dont il faut tenir compte lors de la mise en œuvre.

La première affirmation fausse n'est là que pour s'assurer de la justesse des formules construites et la bonne appropriation du programme de calcul par les élèves.

Les seconde et troisième affirmations, vraies toutes les deux, nécessitent la mise en place d'un outil de contrôle sur le tableur (diviser par 4, 8 …) et un recours au calcul littéral pour écrire et transformer l'expression traduisant le programme donné. L'affirmation 3 nécessite même la considération de deux cas selon la parité du nombre de départ (et donc son écriture sous la forme 2n ou 2n+1). L'établissement d'une preuve est donc plus délicat.

Dans la seconde partie, on retrouve ce schéma : invalidation par contre-exemple, preuve assez directe avec équation produit nul, preuve plus délicate nécessitant le recours à la comparaison de nombres relatifs.

NB : les développements et transformations d'écriture conduits dans la partie I devraient permettre à l'élève de choisir la forme la plus appropriée de l'expression pour valider chaque affirmation de la partie II. Une partie du travail de démonstration peut être donné comme travail en temps libre.

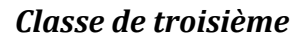

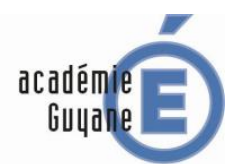

### **Sujet n° 4 : URBANISME**

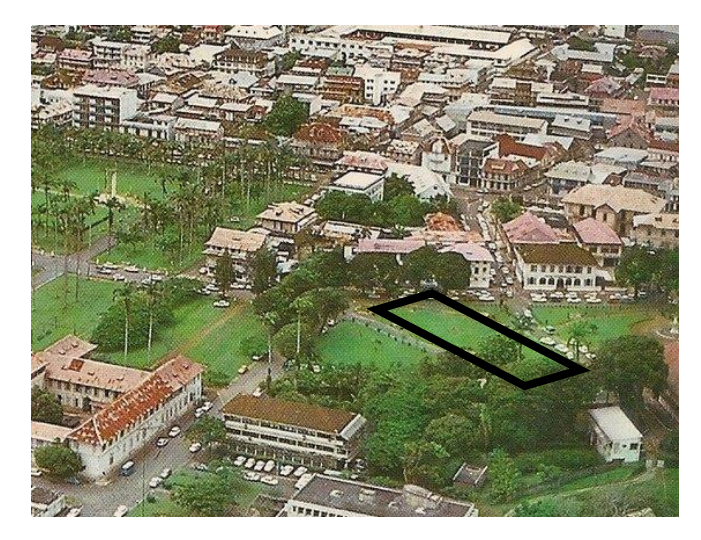

Devant le manque de places de parking dans le centre-ville, la mairie de Cayenne a décidé d'aménager une nouvelle aire de stationnement, représentée par un parallélogramme noir sur la photo aérienne ci-contre.

Ce nouvel espace devra offrir des places de stationnement accessibles depuis les deux rues qui la bordent.

Cependant dans un souci écologique la mairie tient à ce que ce nouvel aménagement inclut un espace vert le plus grand possible.

### Données techniques :

L'espace à aménager est un rectangle de longueur AB, 8 hm et de largeur BC, 6 hm.

L'aire de stationnement est composée :

- d'un carré AMNP, qui donne sur la première rue ;
- d'un triangle NDC qui donne sur la seconde rue.

Le reste de l'espace sera occupé par deux parcs arborés.

M est un point sur [AB] dont la position reste à déterminer.

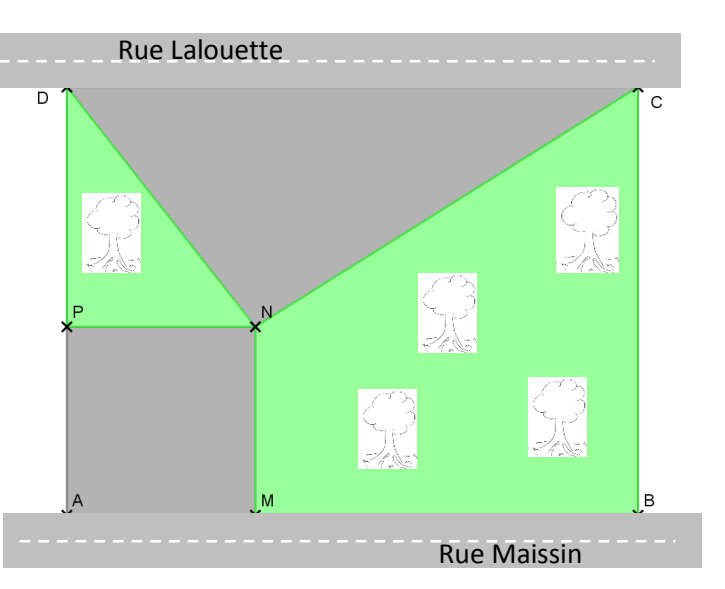

- **1.** A l'aide d'un logiciel de géométrie dynamique, réaliser une figure de l'espace à aménager ABCD ainsi que des deux aires de stationnement.
- **2.** En déplaçant le point M sur [AB], déterminer la position qui répond aux conditions fixées par la mairie de Cayenne.
- **3.** Si on note x la longueur AM, on peut démontrer que l'aire de stationnement, en hm<sup>2</sup>, est donnée par :  $A(x) = x^2 - 4x + 24.$

A l'aide d'un tableur vérifier la conjecture émise au **2.**

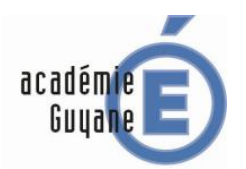

- Notion de fonction (généralités).
- Écritures littérales : identités remarquables.
- En réinvestissement : comparaison de nombres relatifs.

## **Aide à la mise en œuvre de l'activité**

Ce TP en salle informatique a de façon évidente, la volonté de faire travailler dans un premier temps l'item « Rechercher, extraire et organiser l'information utile » de la compétence 3 du socle commun. L'appropriation du problème par les élèves peut nécessiter un certain temps dont il faut tenir compte dans la mise en œuvre de l'activité.

Le TP propose aux élèves une fonction non affine (polynôme de degré 2). La résolution experte du problème n'est donc pas attendue des élèves mais on peut leur montrer qu'une résolution par conjecture graphique ou numérique est cependant à leur portée.

Pour ceux qui souhaiteraient tout de même s'engager dans une résolution algébrique, le choix des données permet une factorisation simple, à mettre en évidence en utilisant les égalités remarquables au programme de troisième :  $(x - 2)^2 + 20 = A(x)$ . La comparaison peut alors s'effectuer en faisant appel aux règles algébriques vues en quatrième, le minimum étant atteint pour  $x = 2$ .

## **Aide à l'utilisation du logiciel**

Le tableur de la question **3.** peut être créé soit indépendamment du graphique (en créant deux colonnes pour  $x$  et  $A(x)$  et en insérant les formules convenables), soit à partir du graphique par enregistrement des variables utiles dans le tableur (procédé décrit dans le sujet *« Une partie de billard »).*

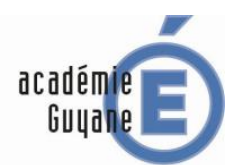

# **Sujet n° 5 : UNE PARTIE DE BILLARD**

Le rectangle ci-dessous représente une table de billard. B et R sont deux boules de billard respectivement blanche et rouge. L'unité est le centimètre.

Un joueur doit toucher la boule R avec la boule B après un rebond sur le bord du billard.

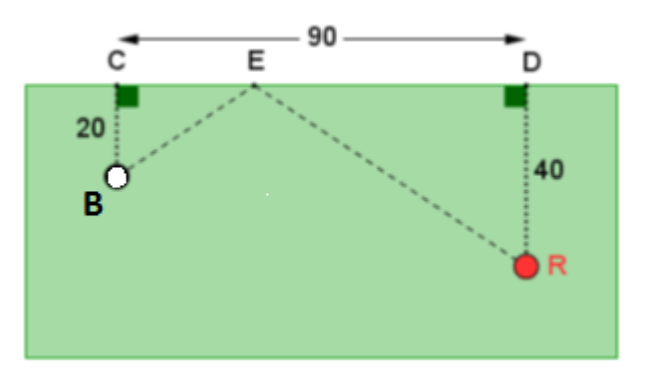

**1.** Faire une figure à l'aide d'un logiciel de géométrie dynamique, E étant un point mobile sur [CD].

Pour toucher la boule R avec la boule B, celle-ci doit venir taper le billard au point E, situé entre C et D, de telle façon que les angles  $\widehat{CEB}$  et  $\widehat{DER}$  aient même mesure.

- **2.** En affichant les mesures des angles  $\widehat{CEB}$  et  $\widehat{DER}$ , émettre une conjecture concernant la longueur CE.
- **3.** Vérifier la conjecture émise à l'aide d'un tableur qu'on affiche dans une nouvelle fenêtre.

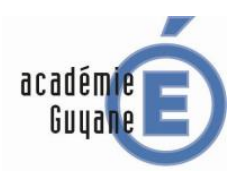

- Notion de tangente.
- En réinvestissement : résolution d'équations du 1<sup>er</sup> degré, utilisation des expressions littérales, application de l'égalité des produits en croix.

## **Aide à la mise en œuvre de l'activité**

Ce TP en salle informatique s'inscrit naturellement dans une séquence consacrée à la trigonométrie mais peut aussi être employé comme activité de réinvestissement plus tard dans l'année.

La quatrième question de l'activité pourrait être la suivante :

- 4. On pose  $EC = x$ .
	- **a.** *Montrer que le problème revient à résoudre l'équation suivante : 20*  $\times$  *(90 x) = 40*  $\times$  *x.*
	- **b.** *Démontrer votre conjecture.*

La démonstration peut être mise en place en classe puis rédigée en temps libre.

#### **Aide à l'utilisation du logiciel**

- Pour la question **2.** : on affiche des mesures d'angle en sélectionnant l'outil « angles » :

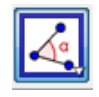

- Pour la question **3.** :

dans le champ de saisie, on crée une variable *l=distance[E,C]*.

On ouvre une fenêtre tableur.

On place le point E sur C.

Dans la fenêtre « algèbre », on « enregistre dans tableur » (clic droit) les angles  $\alpha = \widehat{CEB}$  et  $\beta = \widehat{DER}$ ainsi que la variable l.

Enfin en déplaçant sur la figure le point E de C vers D, les valeurs des trois variables s'affichent automatiquement dans le tableur.

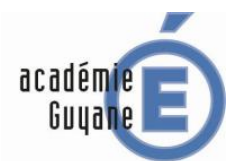

# **Sujet n° 6 : TRIANGLES RECTANGLES**

On considère la figure ci-dessous sur laquelle on a :

- $\bullet$  AB = 6 cm ; BD = 8 cm et ED = 4 cm
- $\bullet$   $H \in [AB]$
- HEDB est un rectangle
- C est un point libre sur [BD]

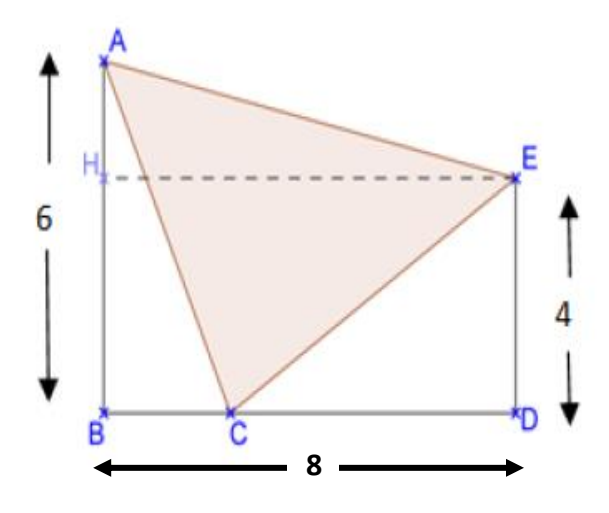

- **1.** A l'aide d'un logiciel de géométrie dynamique, réaliser cette figure et afficher la longueur BC.
- **2.** Quelle doit-être la valeur de la distance BC pour que le triangle ACE soit rectangle en E ?
- **3.** Quelle doit-être la valeur de la distance BC pour que le triangle ACE soit rectangle en C ?

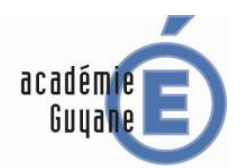

- Calcul littéral, identités remarquables.
- Équations de degré 2.
- Règles algébriques de comparaison.
- En réinvestissement : Théorème de Pythagore et sa réciproque.

### **Aide à la mise en œuvre de l'activité**

L'activité proposée peut être traitée en TP mais aussi en classe entière. Dans cette configuration un travail par groupes avec un nombre réduit de postes est alors envisageable.

Dans un premier temps, de simples conjectures à partir des graphiques sont attendues :

- Question **2.** : BC ≈ 7 cm
- Question **3.** : c'est impossible.

L'étape suivante visera à démontrer ces deux conjectures.

La résolution de la question **2.** pourra être faite en classe en alternant phases de recherche et de mise en commun. Il pourra aussi s'avérer pertinent que les élèves se répartissent le travail de calcul des longueurs AE, AC et CE afin de gagner un peu de temps.

La résolution de la question **3.** pourra être donnée comme travail à faire pour la séance suivante. Elle devrait susciter de nombreuses questions au retour des élèves. En effet, s'attendant à reproduire un travail identique à la question **2.**, ils buteront sur un problème qui devrait dépasser leurs capacités de résolution. L'enseignant aura alors à fournir les éléments et indices permettant sa résolution (en particulier ce sera l'occasion de présenter un mode de raisonnement peu habituel pour les collégiens : le raisonnement par l'absurde).

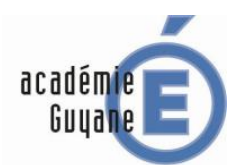

# **Sujet n° 7 : ETUDE DE PRIX**

Un éleveur de poules possède 32 poules qu'il nourrit au grain. L'éleveur s'est renseigné auprès de deux fournisseurs de grains. Voici les propositions obtenues :

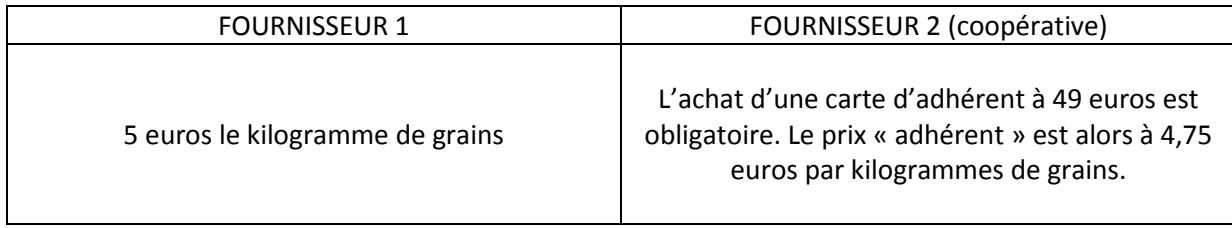

- **1.** A l'aide d'un tableur, déterminer quel est le fournisseur le plus intéressant.
- **2.** Faire afficher le graphique correspondant.
- **3.** Sachant que chaque poule consomme 200 g de grains par jour, quel est le fournisseur que cet éleveur va choisir pour sa commande **mensuelle** ?

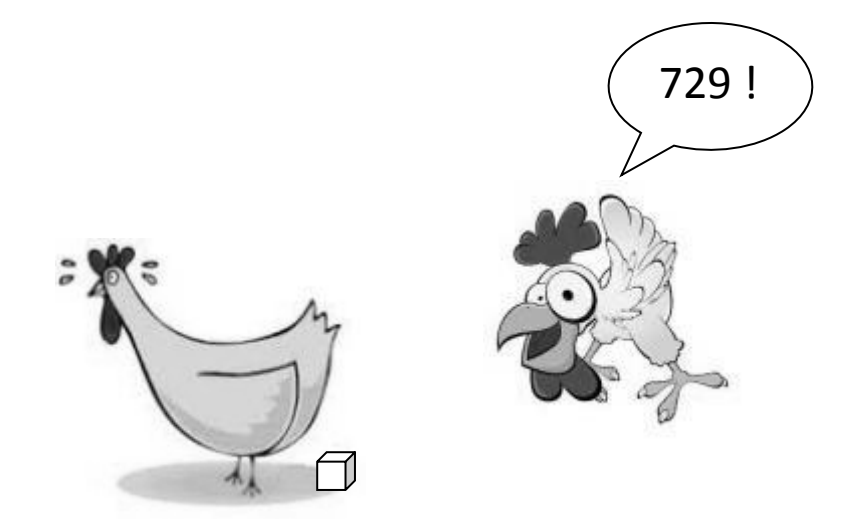

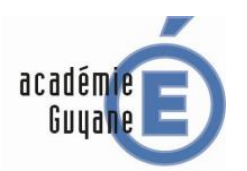

- Fonctions affines et linéaires.
- Résolution d'inéquation.

## **Aide à la mise en œuvre de l'activité**

Ce TP en salle informatique, simple et classique, faisant appel aux notions de fonctions linéaires et affines peut trouver sa place à bien des moments dans une progression. Cependant il a été conçu, et trouve donc son maximum de sens, comme introduction des fonctions affines auprès d'élèves qui ont déjà rencontré des fonctions linéaires.

La question **1.** est volontairement ouverte pour susciter un débat argumenté chez les élèves à partir d'exemples et de contre-exemples. Ce débat doit inciter les élèves à approfondir l'étude des deux fonctions.

La question **2.** a pour but, via une approche graphique, d'introduire la notion de fonction affine. Si cela a déjà été fait auprès des élèves, elle perd de son intérêt puisque le graphique ne permet pas une lecture précise de la solution (excepté si l'on travaille sous certains logiciels qui permettent des effets de « zoom » : voir § aide à l'utilisation du logiciel). Par contre l'étude des similitudes entre les deux représentations graphiques (droites pour la fonction linéaire et pour la fonction affine) et de leurs différences (passe ou non par l'origine, décalage correspondant à l'ordonnée à l'origine) à mettre en relation avec les expressions analytiques de ces deux fonctions (produit / produit et somme), peuvent servir de point de départ à une définition et une étude plus poussée des fonctions affines.

La question **3.** permet de vérifier si spontanément les élèves utiliseront les fonctionnalités (même très simples) du tableur pour répondre à la question ou se tourneront vers la calculatrice. C'est un bon indice nous renseignant sur la familiarité réelle qu'entretiennent les élèves avec cet outil. Les données choisies permettent une discussion de la solution selon le nombre de jours dans le mois, reprenant en cela le principe de la question **1.**

## **Aide à l'utilisation du logiciel**

Le graphique obtenu avec le tableur est très peu lisible. Il peut donc être intéressant de faire travailler les élèves sur le tableur de Geogebra afin d'obtenir un graphique plus détaillé et ainsi plus facilement utilisable pour un prolongement (par exemple, lecture graphique d'antécédents).

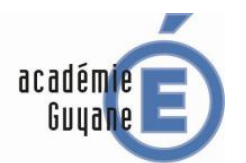

# **Sujet n° 8 : LE MASSIF**

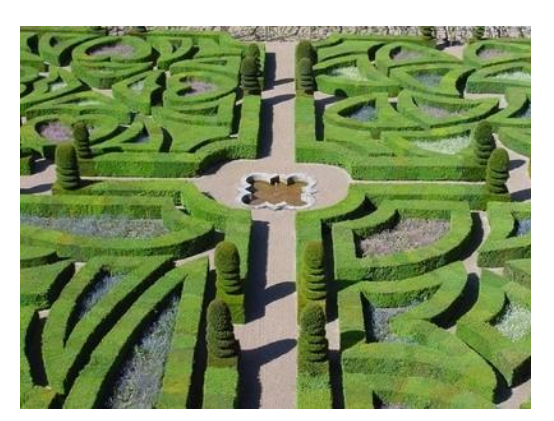

Monsieur V. veut créer dans son jardin un massif de fleurs circulaire bordé de dalles selon le plan ci-dessous. Les deux cercles ont le même centre O.

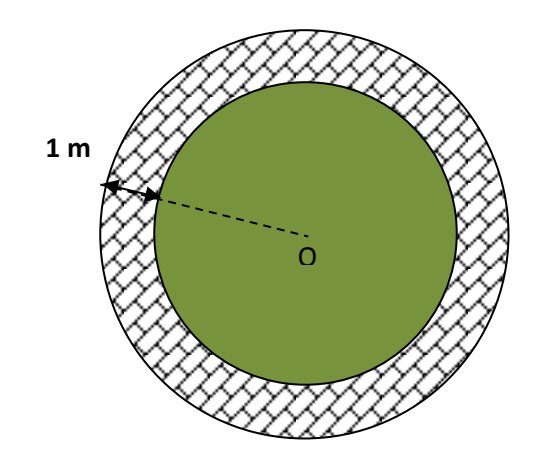

Monsieur V. désire une allée de 1 m de largeur mais il ne dispose de dalles que pour recouvrir une surface de 50 m<sup>2</sup> et ne veut pas en acheter d'autres.

Il se demande donc quel est le plus grand massif qu'il peut réaliser.

- **1.** A l'aide d'un logiciel de géométrie dynamique, réaliser une figure représentant la situation et déterminer quel est le plus grand rayon que Monsieur V. pourra donner à son massif.
- **2.** Monsieur V. a besoin avant de commencer ces travaux de connaître la valeur du rayon au cm près. En utilisant un tableur, l'aider à obtenir cette précision.

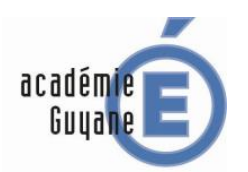

Éventuellement expressions littérales.

### **Aide à la mise en œuvre de l'activité**

L'activité ne repose sur aucune connaissance particulière de troisième. La recherche d'une valeur exacte, qui est un prolongement possible mais non obligatoire de cette activité, nécessite par contre un recours au calcul littéral assez délicat puisqu'il induit à la fois la manipulation d'une variable (un rayon) et du nombre π.

L'activité repose bien plus sur un travail par compétences. L'appropriation du sujet peut être longue et la réalisation de la figure oblige les élèves à élaborer une stratégie. Un temps suffisant de recherche et de tâtonnement doit leur être accordé : il convient d'en tenir compte dans la mise en œuvre de la séance.

L'entrée dans le tableur est elle aussi suffisamment ouverte pour envisager différentes stratégies. La recherche d'une approximation convenable doit conduire les élèves à jouer sur les « pas » choisis pour les différentes valeurs du rayon. Une approche empirique par essais successifs est attendue : à noter qu'elle met en jeu une activité mentale d'encadrement révélatrice, chez l'élève de sa connaissance et de son aisance à manipuler les nombres.

## **Aide à l'utilisation du logiciel**

La saisie dans la fenêtre de saisie d'une variable  $d = aireb - airec$  (différences des aires des deux disques) est recommandée et peut nécessiter l'aide de l'enseignant selon le degré de maîtrise du logiciel par les élèves.

Dans un grand nombre de tableurs, le nombre π se saisit tout simplement : « PI ».

# **Sujet n° 9 : CREATION D'UN VERGER**

Un agriculteur possède deux champs rectangulaires et adjacents (ABCD et CEFG) dans lesquels il fait paître des bœufs.

Il veut maintenant créer un verger, où il plantera des arbres fruitiers, de forme triangulaire (BMG) comme indiqué sur la figure ci-dessous.

L'unité est l'hectomètre (hm).

acadén

Il veut cependant que les aires restantes à disposition des bêtes dans chaque pré soient égales : autrement dit que les quadrilatères ADMB et EFGM aient la même aire.

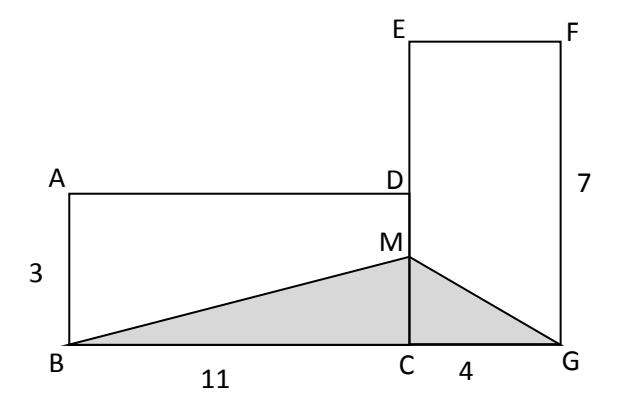

- **1.** A l'aide d'un logiciel de géométrie dynamique, réaliser une figure illustrant l'énoncé.
- **2.** Afficher les aires des quadrilatères ADMB et EFGM et la longueur CM. Déplacer le point M sur le segment [CD]. Quelle position semble occuper le point M pour que les aires soient égales ?
- **3.** A l'aide d'un tableur, essayer d'obtenir une meilleure approximation de la longueur CM solution du problème.

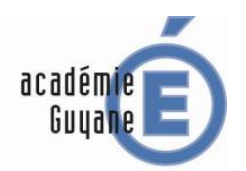

- Fonctions affines.
- Équations du premier degré.

## **Aide à la mise en œuvre de l'activité**

Ce TP informatique peut prendre place dans une progression à de nombreux endroits. Sa position dépend en effet du point de vue adopté.

Point de vue algébrique : la recherche d'une valeur exacte pour CM nécessite et justifie un recours au calcul littéral. Dans les techniques mises en œuvre, il ne s'agit alors que de réinvestissement de notions vues en quatrième.

Point de vue analytique : la solution peut être considérée comme abscisse du point d'intersection des représentations graphiques de deux fonctions affines. L'activité reprend alors pleinement sa place dans le programme de troisième.

# **Sujet n° 10 : TRIANGLES DE SIERPINSKI**

Partant d'un triangle équilatéral, les triangles de Sierpinski sont obtenus en réitérant sans cesse le procédé de construction suivant : « *on relie par trois segments les milieux des trois côtés du triangle équilatéral* ».

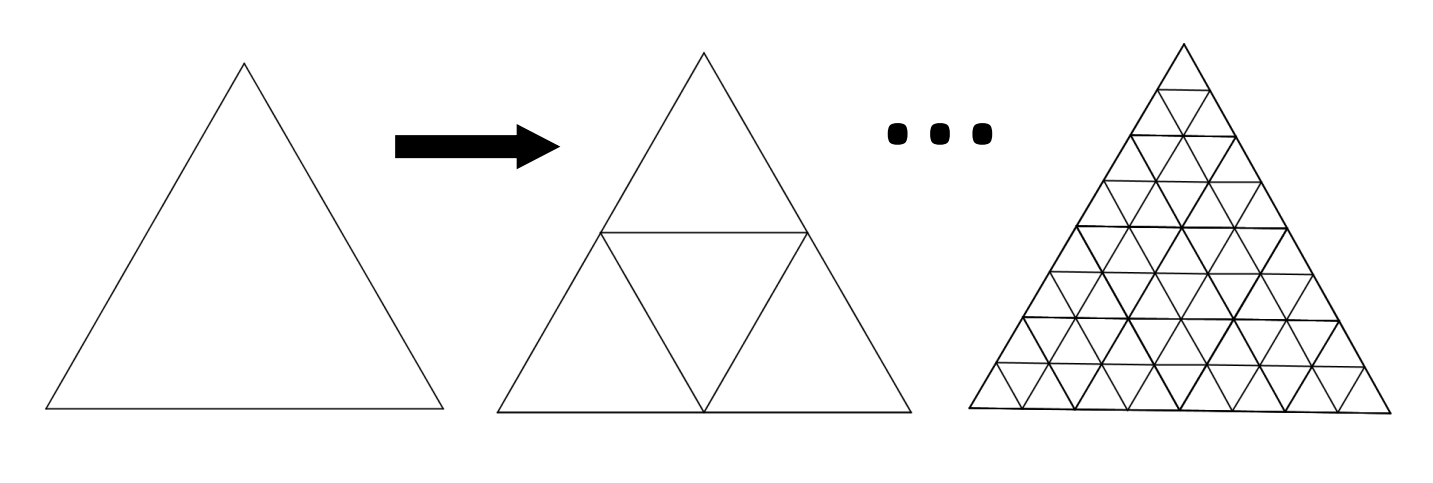

acadén

Étape initiale Étape 1 Après plusieurs étapes

- **1.** A l'aide d'un logiciel de géométrie dynamique, représenter la figure à l'étape 1.
- **2.** En combien de triangles, le triangle de départ a-t-il été découpé :
	- **a.** à l'étape 2 ;
	- **b.** à l'étape 5 ;
	- **c.** à l'étape 10 ?
- **3.** Combien d'étapes sont nécessaires pour découper le triangle de départ en plus d'un milliard de petits triangles ?
- **4.** Combien de triangles obtient-on à l'étape 30 ? Le nombre obtenu à l'aide des instruments (calculatrice ou tableur) est-il exact ?

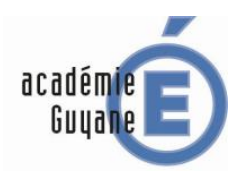

Aucune notion de troisième est utile, il s'agit d'une activité visant à réinvestir les connaissances de quatrième acquises à propos de la notion de puissance.

## **Aide à la mise en œuvre de l'activité**

Si l'activité rend explicite le recours à un logiciel de géométrie dynamique, elle laisse libre l'élève de conduire les calculs à l'aide d'une calculatrice ou d'un tableur. L'utilisation du tableur permet simplement de conserver plus facilement une trace écrite des calculs conduits au fur et à mesure. La construction d'un tableau sur feuille peut aussi se concevoir au moins pour les premières questions. Le recours au tableur pourra alors se faire plus tardivement dans l'activité à la demande des élèves.

La réalisation d'une figure au-delà de l'étape 3 (modèle proposé dans l'énoncé) s'avère peu envisageable même si l'on a créé un outil personnalisé (cf § aide à l'utilisation du logiciel). Cependant certains devront s'y engager avant de s'en apercevoir. C'est l'objectif de la question **2.**

La question suivante peut, selon les modalités d'affichage des instruments utilisés, amener à évoquer les puissances de 10 et la notation scientifique.

La dernière question tient à attirer l'attention des élèves sur l'importance qu'il y a à garder un esprit critique sur des résultats trouvés, même si c'est à l'aide d'instruments de calcul. La plupart des calculatrices et tableurs à ce niveau d'étapes donnera un nombre sous forme décimale ou en écriture scientifique dont le chiffre des unités est 0 : ce qui est impossible puisqu'il ne peut n'être que 4 ou 6.

#### **Aide à l'utilisation du logiciel**

Cette activité peut être l'occasion de montrer aux élèves comment créer un outil personnel grâce à la boîte à outil de Geogebra.

Pour ce faire il convient par exemple :

- de réaliser entièrement la figure à l'étape 1 (ne pas faire afficher les points et tracés inutiles qui encombrent la figure)
- de sélectionner dans le menu « outils » : « créer un nouvel outil »
- de choisir comme objets initiaux les deux premiers points créés (sommets d'un côté du triangle équilatéral)
- de choisir comme objets finaux l'ensemble des points (3<sup>ème</sup> sommet du premier triangle, milieux) et segments (côtés de tous les triangles) créés.